## http://www.palangosvandenys.lt/lt/pradzia/

Pasirenkam:

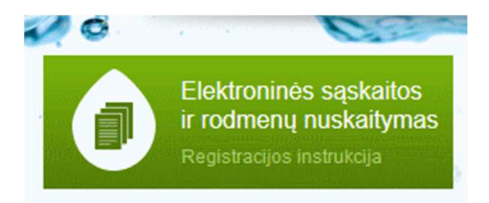

Atsidaro langas:

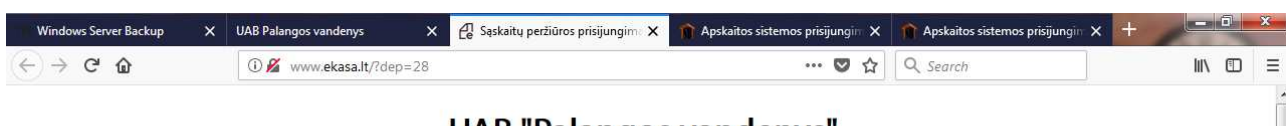

## **UAB "Palangos vandenys"**

Sąskaitų peržiūra

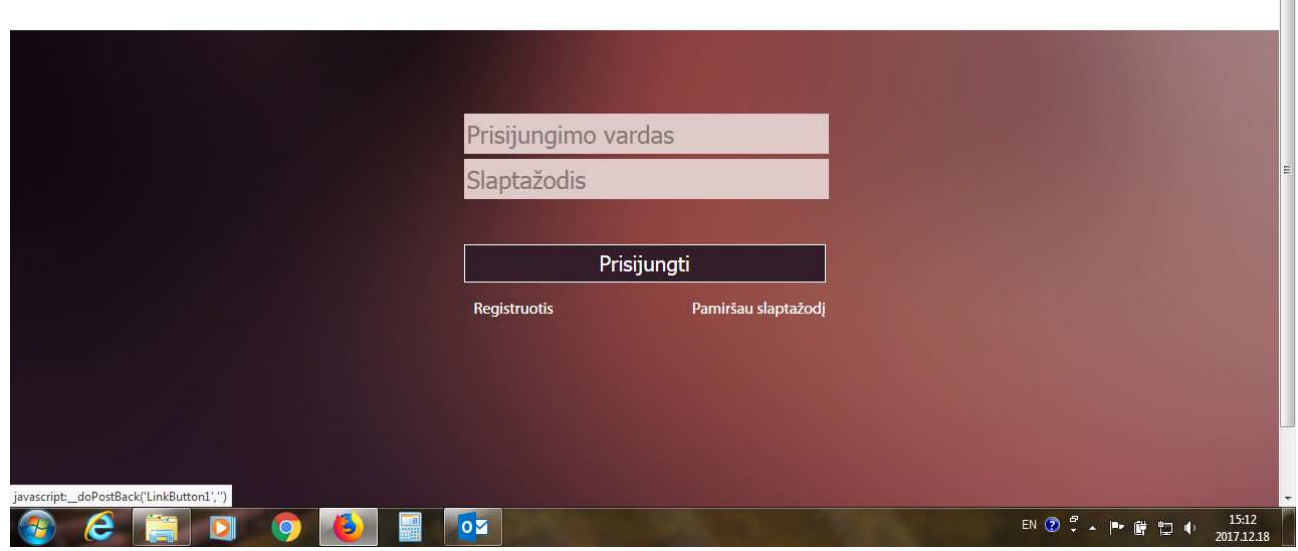

## Pasirenkam **Registruotis.**

Atsidaro langas:

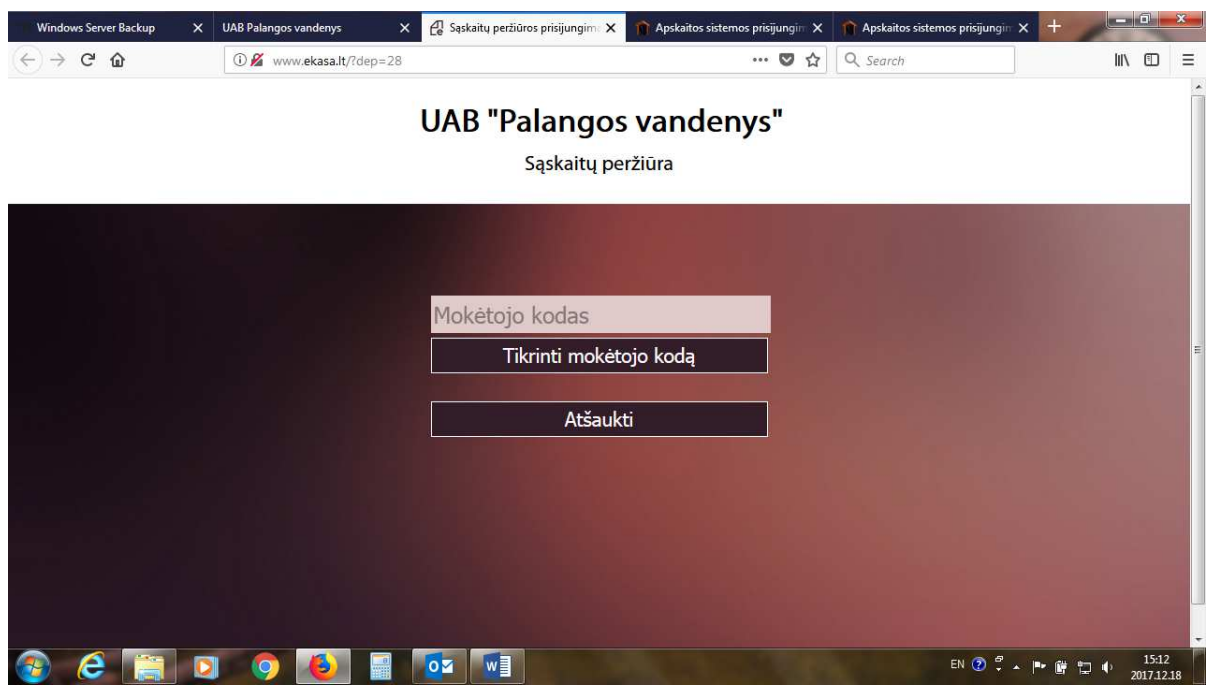

Suvedam savo abonento kodą, renkamės **Tikrinti mokėtojo kodą.** 

Atsidaro langas:

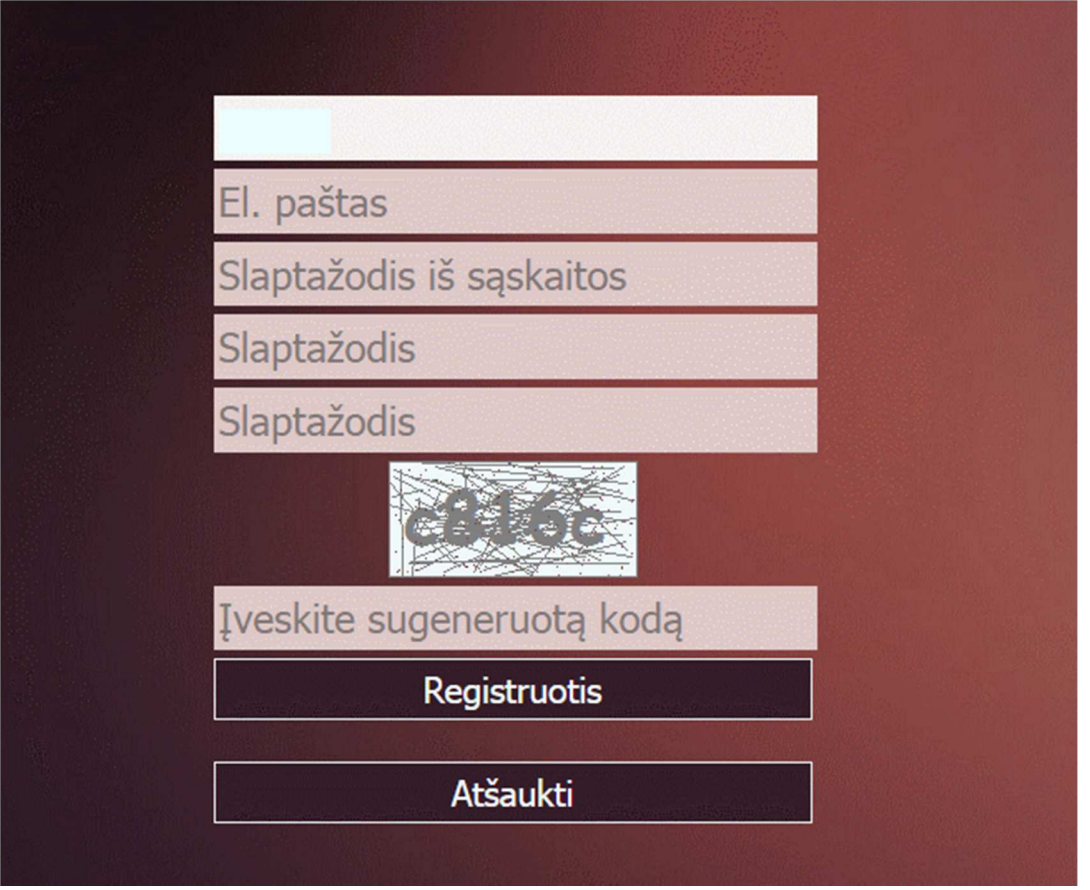

Suvedam reikalaujamą informaciją.

**Slaptažodis iš sąskaitos** – ieškoti sąskaitoj. **Slaptažodis-** Jūsų sugalvotas slaptažodis, kartojamas du kartus.

Ir pasirenkam **Registruotis.** 

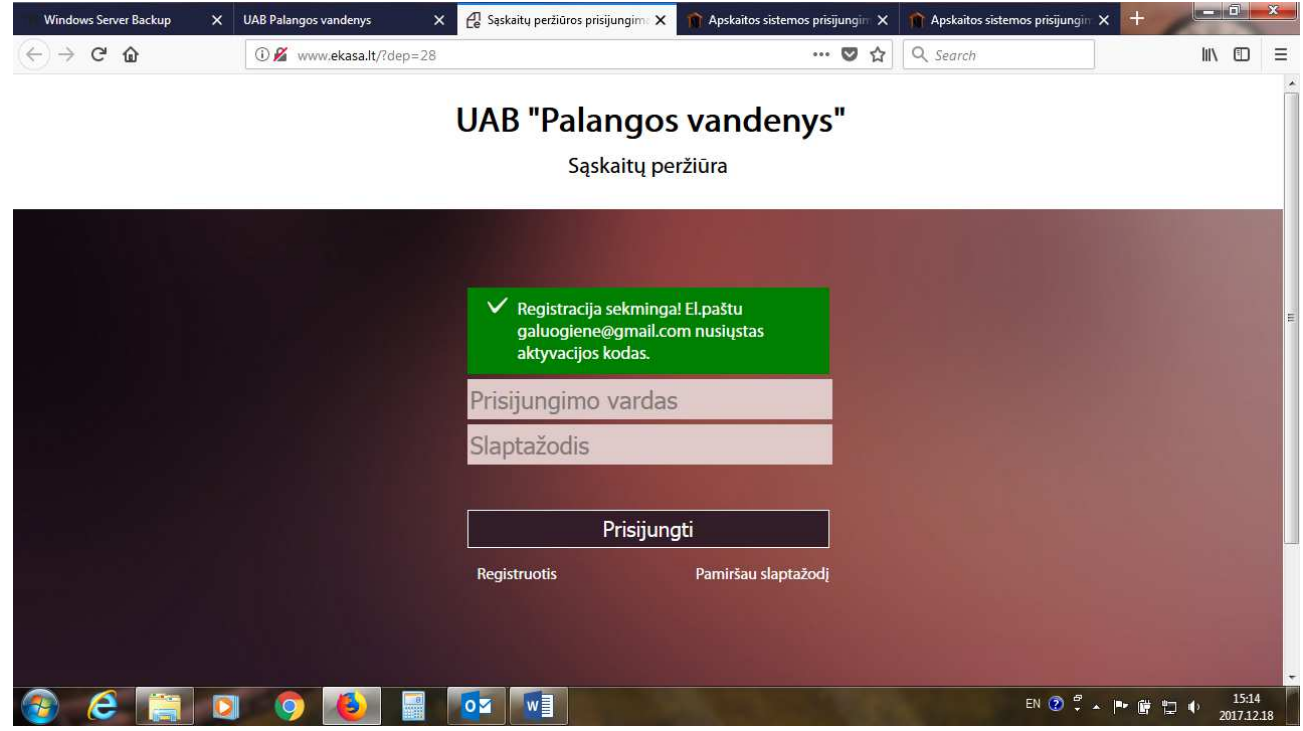

Turim nueiti į savo pašto dėžutę ir patvirtinti.

Po patvirtinimo atsidaro langas:

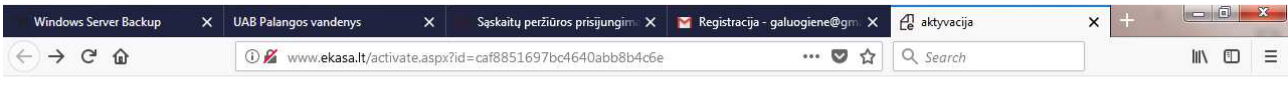

## **UAB "Palangos vandenys"**

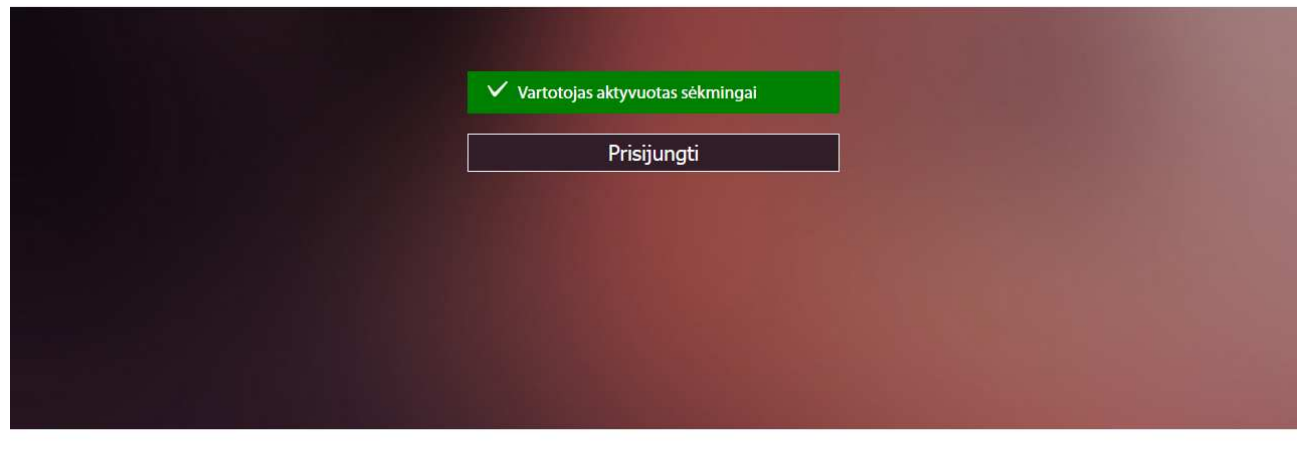

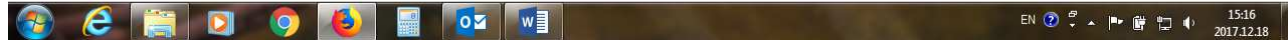

Norėdami prisijungti, renkame **Prisijungti.** 

Suvedam **Abonento numerį** ir Jūsų sugalvotą **slaptažodį.**

Jeigu norite gauti popierinę sąskaitą, turite koreguoti **Mano duomenys.** 

**Nepasirinkus popierinės sąskaitos, sąskaitos bus siunčiamos Jūsų nurodytu elektroniniu paštu.**